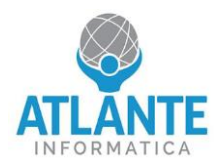

## **Modello: JET4 – 4 porte 2,5 GbE**

Per impostare il dispositivo in modalità sempre acceso, seguire le seguenti istruzioni:

- 1. Entrare nel BIOS premendo il tasto canc appena avviato l'apparato
- 2. Spostarsi nella scheda Chipset e selezionare la voce PCH-IO Configuration

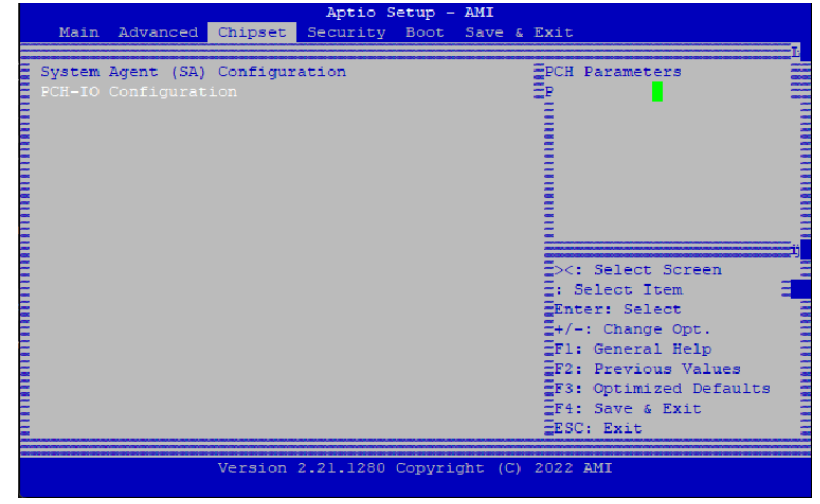

3. Scegliere il comportamento desiderato. Impostando always on il sistema si avvierà automaticamente dopo essere stato ricollegato all'alimentazione

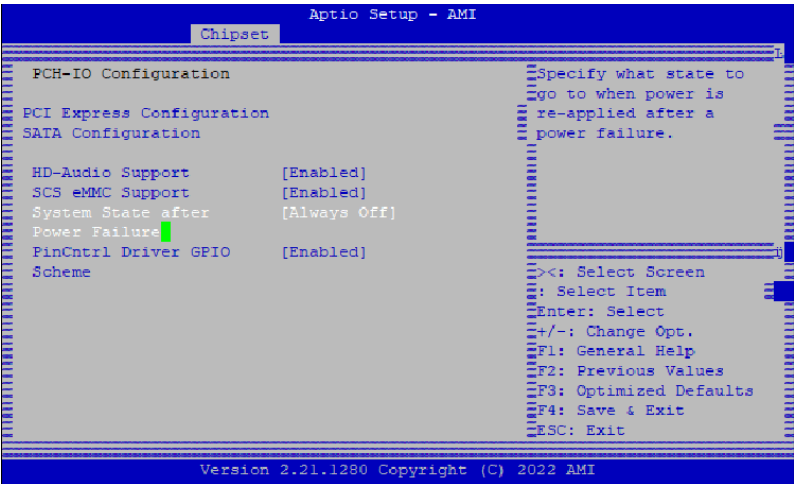

4. Selezionare System State after Power Failure

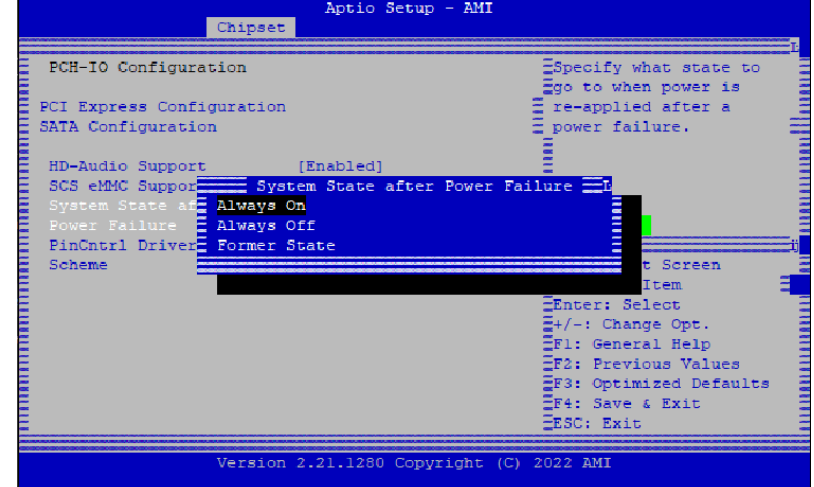

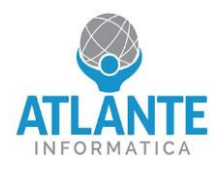

## **Model: JET4 – 4 ports 2,5 GbE**

To set your device to always-on mode, follow these instructions:

- 1. Enter the BIOS by pressing the delete key as soon as the device starts up
- 2. Move to the Chipset tab and select the PCH-IO Configuration option.

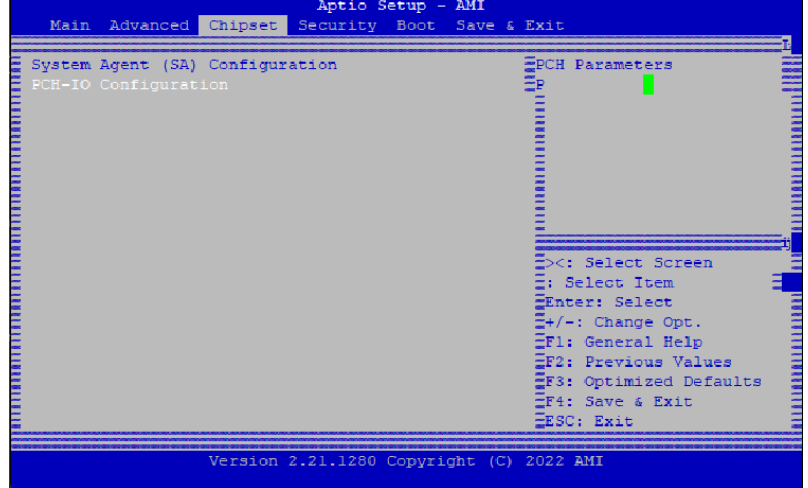

3. Choose the desired behavior. By setting it to always on, the system will automatically start up after being reconnected to the power supply.

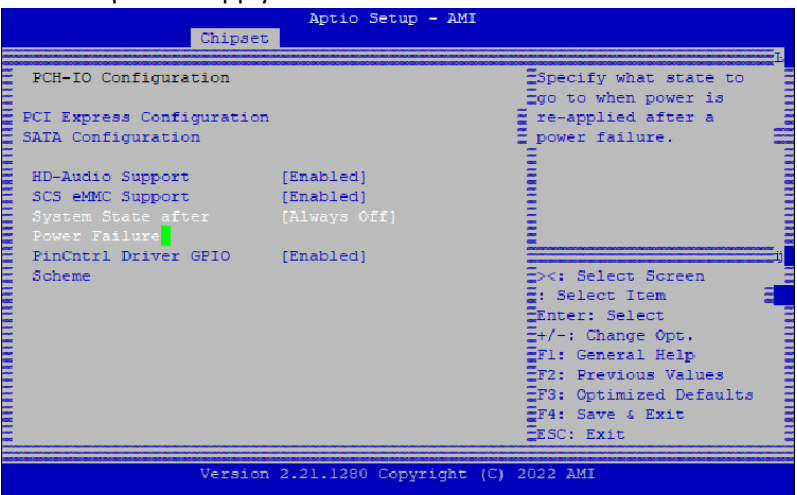

4. Select System State after Power Failure.

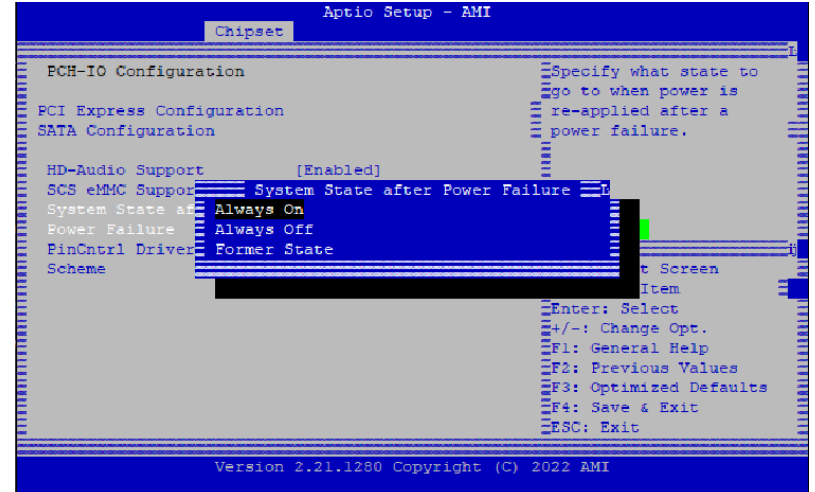

Sede Legale: Corso Re Umberto, 6 - 10121 Torino - Sede Operativa: Via Don Minzoni, 4 – 10024 Moncalieri (TO) Numero iscrizione reg. imprese di TO, C.F, P.I. 09511880016 - Capitale Sociale: € 20.000,00 i.v.